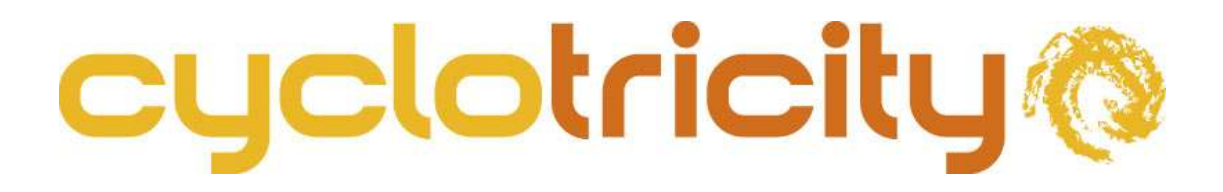

# eKit LCD Dashboard User Manual

Cyclotricity Electric Bike Conversion Kit

June 2016, 3<sup>rd</sup> edition

These instructions only apply to you if you have chosen to purchase an upgraded kit with a **P**edal **A**ssistance **S**ensor (PAS) and a handlebar display/dashboard.

## **LCD handlebar Dashboard**

- 1- The LCD has an on/off switch. This must be switched on for the bike to receive power.
- 2- If you leave it on without using the throttle, the bike will start giving you automatic assistance as you pedal along (provided you have installed the PAS).
- 3- You can use the UP/DOWN buttons to increase/decrease the amount of assistance you would like the bike to provide.

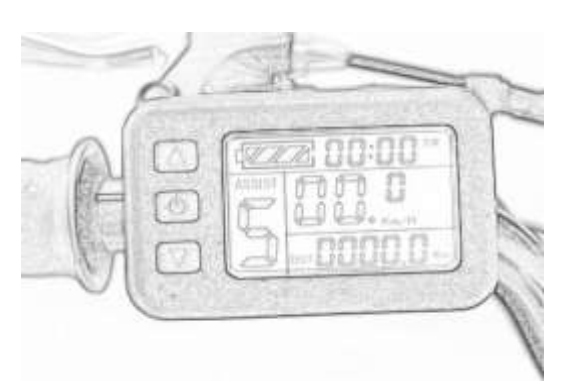

- 4- Switching the power off will transform your bike into a normal push bike.
- 5- The LCD also provides other functions such as speed, time, distance of your journey etc (see LCD instructions).
- 6- Please note that the battery bars on the LCD may not necessarily show the amount of capacity left on the battery, but the amount of load the battery is experiencing at any one point. Decreasing battery levels on the dashboard means you ought to be pedalling more. We do not recommend you run on the throttle alone for long distances as this will impact the performance and lifecycle of the battery.
- 7- The battery performs best with a payload less than 80Kg. Heavier cyclists may notice the battery levels dropping on the dashboard as the throttle is being used. This is an indication that the battery is getting overloaded and, therefore, sharing the load with some pedalling is strongly recommended.
- 8- To see the actual capacity left on the battery, check the indicators on the battery itself.

# **LCD Instructions and Setup**

Display under common running conditions

#### Main view

- Battery indicator
- Trip time (TM)
- Level of assistance
- Current speed
- Trip distance (DST)
- 6Km/h assistance power mode (push aid)

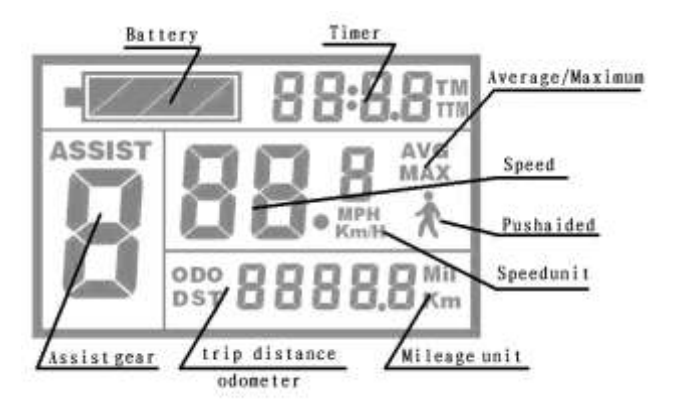

Riding History Data View

- Odometer (ODO)
- Maximum speed (MAX)
- Total trip time (TTM)
- Average speed (AVG)

## **Function of buttons**

The LCD device comes with three buttons; the centre button is market with SW, whiles the UP/DOWN buttons are marked with arrows accordingly.

## On/Off

- To switch the device on, press and hold the SW button.
- To switch it off, press and hold the SW button (or the device will automatically switch off when the bike is left without use for 5 minutes).

#### Change level of assistance

Under normal operating conditions, use the UP/DOWN buttons to change the level of assistance. Level 1 being the lowest, and 5 being the highest.

#### Illuminate screen

Under normal operating conditions, press and hold the UP button to have the screen illuminate for use in the dark.

#### Push aided mode

- It is possible to use the 6km/h assistance mode while walking your bike. To do so, press and hold the DOWN button, the push aided indicator will start flashing. The bike will run at no more than 6km/h as you walk the bike along.
- Release the DOWN button to suspend this function.
- **Trip Data View**
- To enter the history trip data view, press the SW button once while the device is on. The ODO and TTM will appear.
- Press the UP/DOWN buttons to access the maximum speed and average speed information.
- Press SW again to exit this view (or it will automatically exit this view after 5 minutes of riding).

# **User Setup**

You will need to configure the following functions on your device:

- a. Maximum speed.
- b. Wheel diameter (16"-28").
- c. Unit selection (Miles or Km, MPH or Km/h).

#### Setup

- Press the SW button to switch the device on.
- As soon as the LCD turns on, press and hold both the UP and DOWN buttons at the same time for 3 seconds (till you see a number flashing on the screen). This will take you into the LCD setup view.
- Having adjusted the maximum speed, press the SW button to move on to the wheel diameter. Use the UP/DOWN button to set the correct diameter. NOTE: If the wheel diameter is not configured properly, the display will give you wrong outputs when it comes to power, speed, time distance etc.
- Having adjusted the wheel diameter, press the SW button to move on to the unit selection. Use the UP/DOWN buttons to change between Km/h and Mph. The distance units (miles or km) will be selected for you depending on which speed unit you pick.